## **Ablauf und Vorgehen für die Deckblatt-Erstellung für die Handbuch-Kapitel der Dokumentation LibreOffice**

Die erforderlichen Deckblätter (Cover/Grafiken) für die Titel der Handbuch-Kapitel von LibreOffice können auf Nextcloud entnommen werden. Diese liegen allerdings mit englischer Beschriftung vor und müssen für die deutsche Sprache angepasst werden.

Dieser Ablauf muss nicht von jedem Autor gemacht werden. Man kann die im Wiki vorhandenen ODG-Dateien verwenden und dort die Textfelder einfach nur anpassen.

Siehe:

## **Anleitung für die Bearbeitung der Deckblätter der LibreOffice Dokumentation.odt** [im Wiki](https://wiki.documentfoundation.org/DE/Handbuch-Erstellung#Front-Covers).

## **Dateien aus Nextcloud**

Die jeweils aus Nextcloud stammende Datei für jede Komponente liegt als SVG-Datei vor.

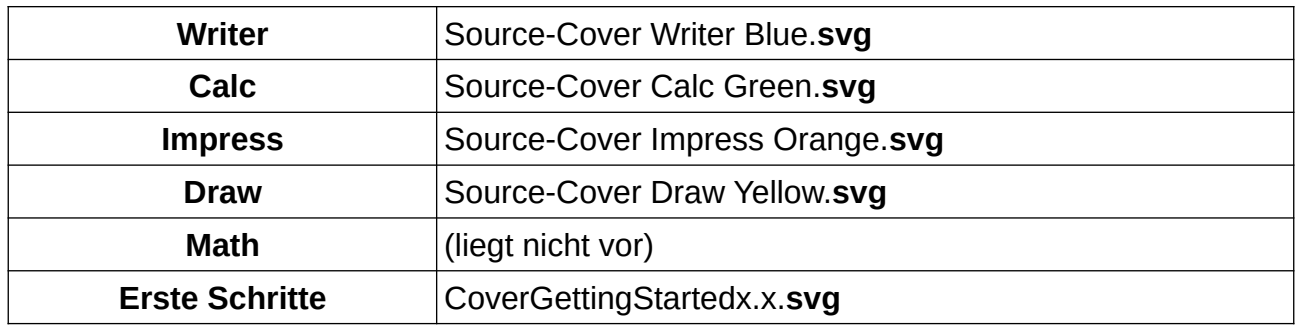

<span id="page-0-0"></span>Source-Cover *Komponente Colour*.**svg** [1](#page-0-1)

## **Bearbeitung der Dateien aus Nextcloud in Inkscape**

Die einzelnen Dateien werden in Inkscape geladen.

Es werden die Beschriftungen (**1**, **2, 3** und **4**), außer dem LibreOffice Logo, entfernt.

In Inkscape müssen dazu die Deckblätter bearbeitet werden. Die Elemente, die entfernt werden sollen, sind zusammen mit anderen Elementen gruppiert. Deshalb ist für die zu entfernenden Elemente die Gruppierung aufzuheben. Die einzelnen Elemente sind anzuklicken und mit der "Entf"-Taste zu entferen

Die Auswahl (DIN A4) wird nun als PNG-Datei exportiert

Die Originaldatei wird **nicht** gespeichert (Abbrechen)!

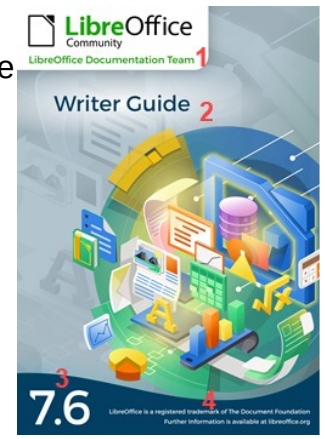

*Schaubild 1: Muster*

<span id="page-0-1"></span>Diese PNG-Datei wird jeweils in eine ODG eingefügt und gespeichert.